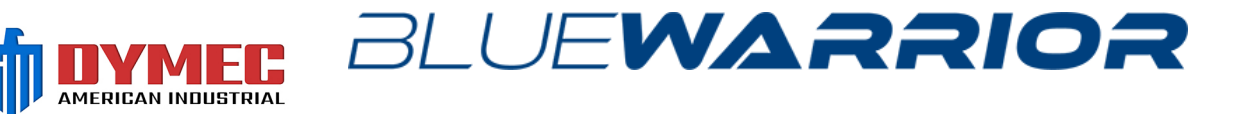

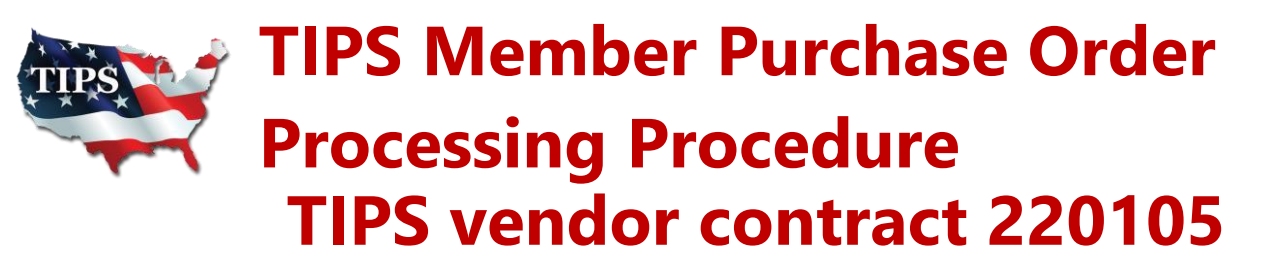

- **1.** Visit the TIPS website at: [www.tips-usa.com](http://www.tips-usa.com/) and search "All Contracts" or "All Vendors" to locate a specific Vendor, service, or product.
- **2.** When completing a TIPS purchase, the TIPS Member must request a **TIPS Quote** from the TIPS Vendor with the **TIPS Contract Number referenced on the quote**. You can easily request a quote using the TIPS Member Portal.
- **3.** If the Member decides to proceed with the purchase, the Member must submit the **TIPS Quote & PO (payable to the awarded TIPS Vendor) both referencing the TIPS Contract Number**, to [tipspo@tips-usa.com.](mailto:tipspo@tips-usa.com)
- **4.** Please note that all vendor instructions must be included on the PO as vendor instructions detailed in the body of the email to [tipspo@tips-usa.com](mailto:tipspo@tips-usa.com) are not seen by the Vendor.
- **5.** A comprehensive list of "automated vendors" can be found at [www.tips](http://www.tips-usa.com/automatedvendors.cfm)[usa.com/automatedvendors.cfm.](http://www.tips-usa.com/automatedvendors.cfm) If the vendor is an **"Automated Vendor"** please send the TIPS Quote & PO directly to the vendor.
- **6. Member payment** will be made directly to the Vendor by the Member as agreed by the parties.

In the event a **Member submits PO directly to Vendor that is NOT an "Automated Vendor"**, it must be immediately forwarded to TIPS marked as "confirmation only" within **30 days** of the issue date. Please see the **TIPS Reseller Procedure** when using a Reseller of the primary TIPS Vendor.

## **Need Assistance? 866-839-8477 TIPS - K-USA (DYMEC / BlueWARRIOR Contract 220105**